# **vCloud Driver Documentation Documentation**

*Release 0.3*

**Miguel Ángel Flores Terrón**

**Jul 17, 2017**

# **Contents**

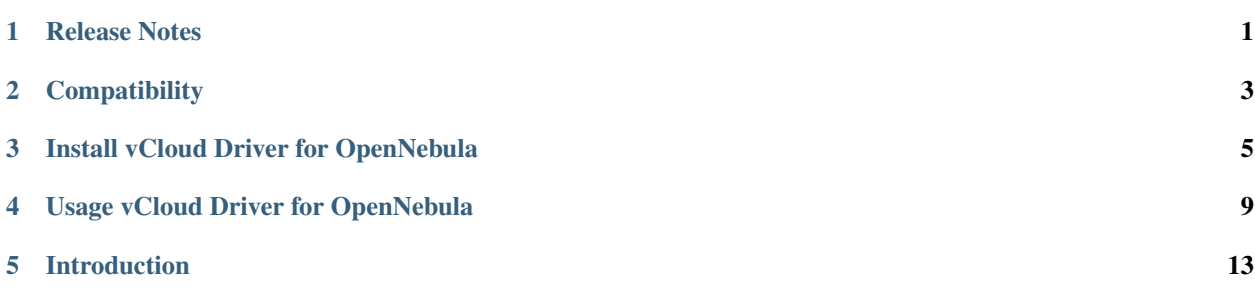

### Release Notes

#### <span id="page-4-0"></span>V0.1 Beta (2016-07-13)

- Basic, initial version.
- It's able to:
	- Deploy,reboot,shutdown,reset,suspend,reboot and destroy VM's.
	- Monitor hosts and VM's.
	- Create, revert and delete VM's snapshots.
	- Change RAM and CPU values of VM.
	- Hot-attach and detach NICs to VM's (To detach NICs is necessary to reboot the VM).
	- Automatized customization of the VMs instanciated. The templates must be configured for that.
	- Import networks, hosts, templates and datastores hosted in vCloud using onevcloud script.

#### V0.2 Beta (2016-10-17)

- It's able to:
	- Manual IP addressment. Before, only POOL addressment was supported.
	- Configure vShield firewall to filter VM's ports during the instanciation and the attach/detach NIC's.

#### V0.3 Beta (2016-12-15)

- It's able to:
	- Cold Attach & detach volatile disks to VM's
	- Resize disks during the instantiation
	- Select the profile storage

#### TODO

- Integrate VMRC (VMware Remote Console) to OpenNebula.
- Hot Attach & detach volatile disks to VM's

# **Compatibility**

- <span id="page-6-0"></span>• This addon was tested on OpenNebula 5.x
- OS supported:
	- Ubuntu 14
	- Debian 8
	- CentOS 7
- vCloud Director versions tested:
	- $-5.5 +$  Info
	- $-8$  [+Info](http://pubs.vmware.com/vcd-810/index.jsp)

### Install vCloud Driver for OpenNebula

### <span id="page-8-0"></span>**Step 1. Download and copy the files in their respective directories:**

5.0/remotes/vmm/vcloud -> /var/lib/one/ ˓<sup>→</sup>remotes/vmm/ 5.0/remotes/im/vloud.d -> /var/lib/one/ ˓<sup>→</sup>remotes/im/ 5.0/remotes/datastore/vcloud -> /var/lib/one/datastore 5.0/remotes/hooks/dv -> /var/lib/one/remotes/hooks 5.0/remotes/vmm/vcloud/vcloud\_driver.rb -> /usr/lib/one/ruby

### **Step 2. Change permissions and owner:**

chown -R oneadmin:oneadmin /var/lib/one/remotes/vmm/vcloud /var/lib/one/remotes/im/ ˓<sup>→</sup>vcloud.d /var/lib/one/remotes/datastore/vcloud /var/lib/one/remotes/hooks/dv

```
chmod -R +x /var/lib/one/remotes/vmm/vcloud /var/lib/one/remotes/im/vcloud.d /var/lib/
˓→one/remotes/datastore/vcloud /var/lib/one/remotes/hooks/dv
```
# **Step 3. Modify the /etc/one/oned.conf configuration file adding the following new lines**

• In IM\_MAD section:

```
#-------------------------------------------------------------------------------
 VMware vCloud Director Information Driver Manager Configuration
#-------------------------------------------------------------------------------
IM MAD = [
```

```
name = "vcloud",executable = "one_im_sh",
arguments = "-c -t 15 -r 0 vcloud"]#-------------------------------------------------------------------------------
```
#### • In VM\_MAD section:

```
#-------------------------------------------------------------------------------
# VMware vCloud Director Virtualization Driver Manager Configuration
#-------------------------------------------------------------------------------
VM MAD = \lceilname = "vcloud",executable = "one vmm sh",
      arguments = "-p -t 15 -r 0 vcloud -s sh",
      type = "xml" ]#------------------------------------------------------------------------------
```
#### • In HOOK section:

```
#-------------------------------------------------------------------------------
# VMware vCloud Director Hook Manager Configuration
#----------------
VM_HOOK = [
name = "delete poweroff vms",
on = "DONE".command = "dv/delete_poweroff_vms.rb",
arguments = "$TEMPLATE" ]
#---------------
VM_HOOK = [
 name = "delete_failed_vms",
 on = "CUSTOM",state = "ACTIVE",lcm_state = "BOOT_FAILURE",
command = "\text{dv/delete\_failed\_vms.rb",}arguments = "$TEMPLATE"
]
#-------------------------------------------------------------------------------
```
#### • In TM\_MAD section:

We need to add vcloud as a argument.This section must be like this:

```
TM_MAD = [executable = "one_tm",
        arguments = "-t 15 -d dummy, lvm, shared, vcloud, fs_lvm, qcow2, ssh, vmfs, ceph, dev"\lceil
```
#### • In DS\_MAD section:

We need to add vcloud as a argument. This section must be like this:

```
DATASTORE_MAD = [
executable = "one_datastore",
arguments = " -t 15 -d dummy, vcloud, fs, vmfs, lvm, ceph, dev"]
```
• Add the following lines at the end of the file in the Transfer Manager Driver Behavior Configuration section:

```
TM MAD CONF = [
       name = "vcloud", ln_target = "NONE", clone_target = "NONE", shared = "yes"
       ]
       DS_MAD_CONF = [
       NAME = "vcloud", REQUIRED_ATTRS = "VCLOUD_HOST", PERSISTENT_ONLY = "YES",
       MARKETPLACE_ACTIONS = "export"
       \lceil
```
### **Step 4. Restart ONE service.**

service opennebula restart

## **Step 5. Install ruby\_vcloud\_sdk**

As a root:

1.Install dependencies

apt-get install make g++ ruby-dev zlib1g-dev liblzma-dev

#### 2.Download and install the gem

There are two gems, one for vCloud Director 5.5 and other for vCloud Director 8 Install the specific gem for your vCloud Director version

gem install ruby\_vcloud[VCD\_version]\_sdk-[current\_gem\_version].gem

## Usage vCloud Driver for OpenNebula

## <span id="page-12-0"></span>**First Steps**

The first step is import to OpenNebula the resources hosted in vCloud using the onevcloud script.

Import Hosts,Templates, Networks and Datastore using ''onevcloud'' script

When vCloud Driver is installed correctly, it's time to use onevcloud script to import the resources of vCloud.

```
/var/lib/one/remotes/vmm/vcloud/onevcloud [hosts | templates | networks | datastores]
˓→--vcloud [vcloud-uri.com] --vuser [user@organization] --vpass [password] --vdc [VDC_
˓→name]
```
### **Hosts**

```
/var/lib/one/remotes/vmm/vcloud/onevcloud hosts --vcloud [vcloud-uri.com] --vuser
˓→[user@organization] --vpass [password] --vdc [VDC_name]
```
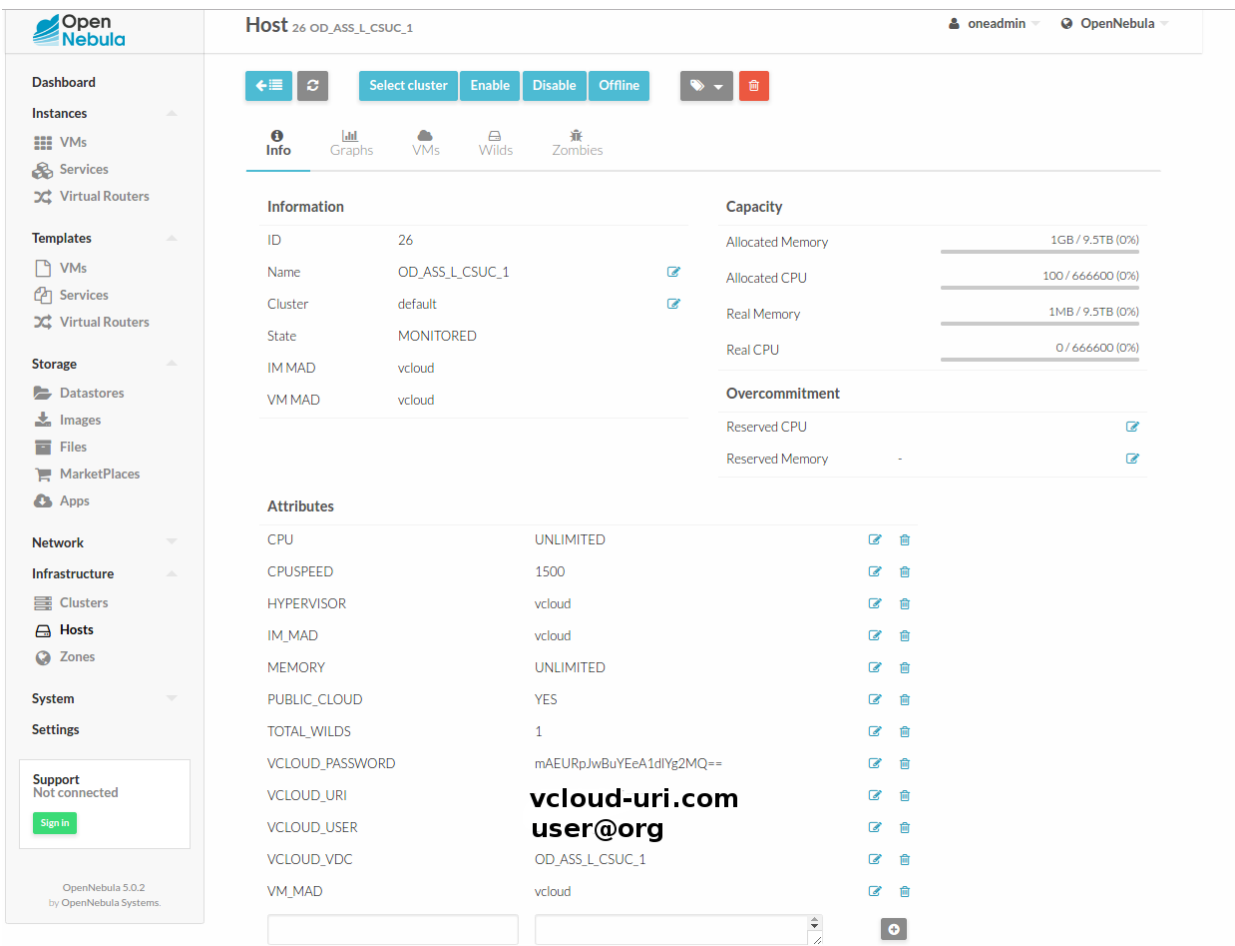

# **Templates**

```
/var/lib/one/remotes/vmm/vcloud/onevcloud hosts --vcloud [vcloud-uri.com] --vuser
˓→[user@organization] --vpass [password] --vdc [VDC_name]
```
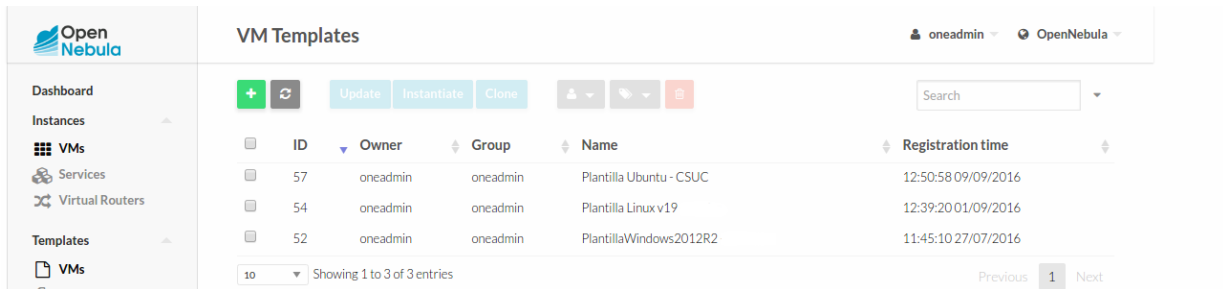

# **Networks**

For the current version, only POOL addressment is supported. OpenNebula generates MAC addresses and passes them to vCloud. For that reason, when you use the script to import networks to OpenNebula you must to choose [E]thernet type network.

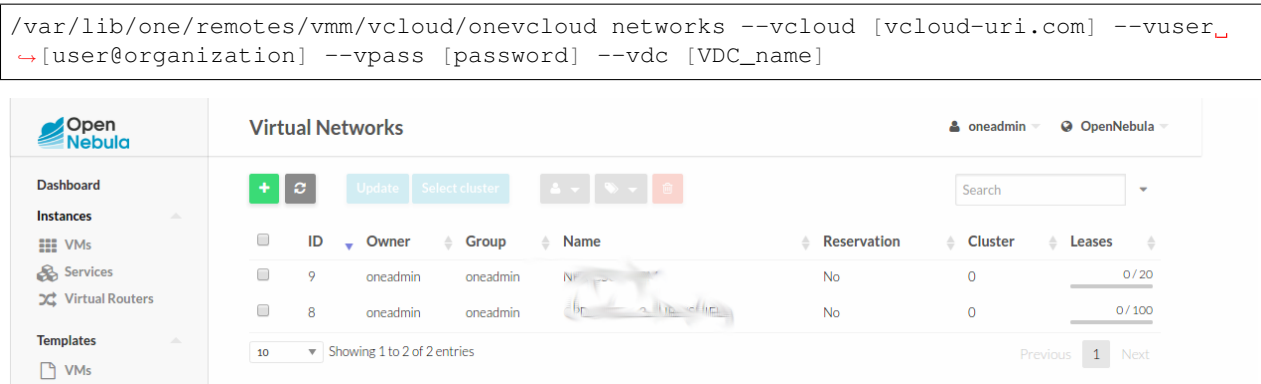

# **Intanciate Templates**

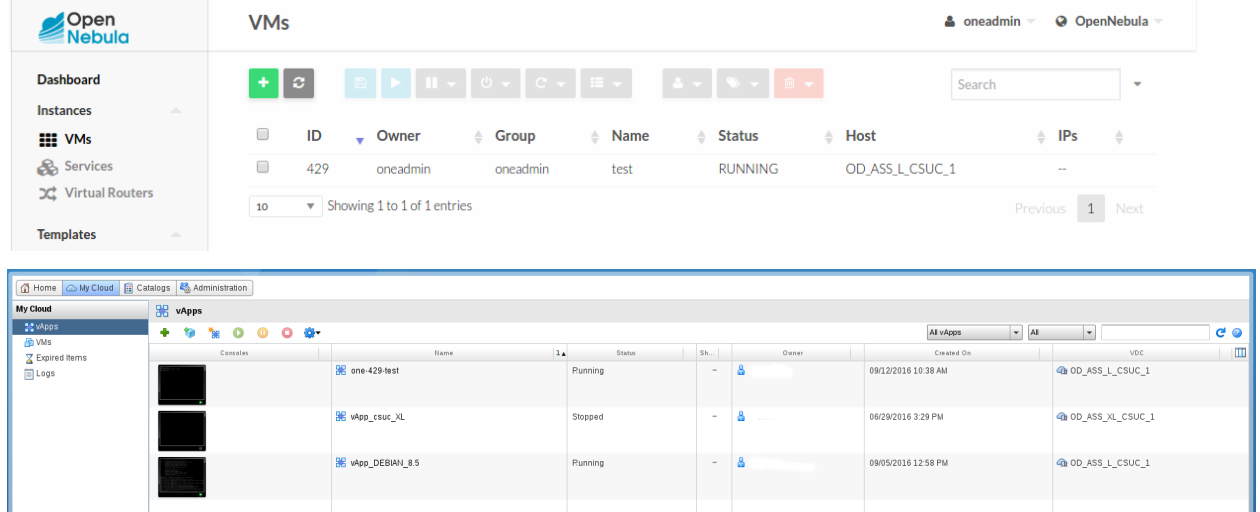

When the resources are imported correctly, we can start to instanciate templates!

# **Templates Context Variables**

During the instanciation, vcloud driver takes some variables from the template to configure capabilities such as CUS-TOMIZATION. If this variables are not in the template, the capabilities won't be configured correctly. Please add or modify the variables that you need.

- CUSTOMIZATION = "YES" The DEFAULT value is NO. If you want to activate customization, change the value to "YES".
- OS = "LINUX | WINDOWS | OTHER" Check this variable and modify the value for the OS of the template. This value is important because is used during the customization process.
- WHITE\_TCP\_PORTS = "PORT,PORT,..." If you add coma-separated TCP port numbers, during the instanciation the driver will open that ports in the vShield. Only if the network is enrouted by vShield.
- STORAGE PROFILE = "STORAGE PROFILE NAME" You can select the storage profile. If you don't select anyone, the vm will be storaged in the default storage profile defined in vcloud vapp template.

### **Users Context Variables**

If you activate the customization and the template supports it, during the instaciation a user will be created. This variables must be set in the "User Settings" tab in Sunstone.

- PASS [Hash] This information will be the password for your user in LINUX OS
- PASS\_WIN [Clear Text] This information will be the password for your user in WINDOWS OS
- ROOT\_PASS [Clear Text] This information will be the password for the root/Administrator in LINUX/WINDOWS OS

If you add a Public SSH Key for that user, it will be added to the Linux VM during its instanciation.

# **Attach Disks**

To attach disk you must indicate the options disk in the VM template

```
DISK = fDISKID = "1",SIZE = "51200",TYPE = "fs"]
```
DISK\_ID = Specify a id to this disk, each disk id must be different. SIZE = The disk size in MB TYPE = Indicate "fs"

## **Detach Disks**

The detach disk option is disabled. OpenNebula can attach disk to vCloud vApp, but can not detach disks. This option is disabled to avoid accidentally removes. If you want to enable de detach option, you can activate it uncommenting some lines in the ruby vcloud sdk library.

Open /var/lib/gems/1.9.1/gems/ruby\_vcloud\_sdk-[last\_version]/lib/ ruby\_vcloud\_sdk/vm.rb and go to line 254. Remove the =begin and =end clauses. Save it.

Now if you remove a disk in OpenNebula, the changes will take effect in vCloud vApp associated.

### Introduction

<span id="page-16-0"></span>This addon gives Opennebula the posibility to manage resources in VMware vCloud Director infraestructures. It includes virtualization and monitoring drivers.

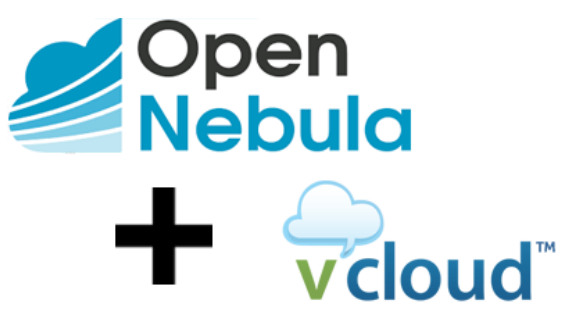

### **Features**

This addon has the following capabilities:

- Deploy, stop, shutdown, reboot, save, suspend, resume and delete VM's in the Virtual Data Centers hosted in vCloud.
- Create, delete and revert snapshots of VM's.
- Change RAM and CPU values of VM.
- It's able to hot-attach and detach NICs to VM's.
- Attach disks to VM, only in cold. To avoid accidental disk remove, the detach disk option is disabled in OpenNebula. If you want enable this option, see Guide section.
- Resize disks during the instantiation. Only increase the size, not decrease.
- Automatized customization of the VMs instanciated.
- It's able to choose wich storage profile will be storaged the VM's disk or disks.
- Port filtering via vShield during the VM instanciation.
- Obtain monitoring information from the VDC, Datastore and VM's.
- In this development version we manage vApps with one VMs inside (A VM in OpenNebula equals a vApp with one VM in vCloud).
- Each Virtual Data Center (VDC) in vCloud is managed as a Host in OpenNebula.
- Import networks, hosts, templates and datastores hosted in vCloud using onevcloud script.

### **Demo**

In this video you can see how to instantiate a new imported vm template

# **Development**

To contribute bug patches or new features, you can use the github Pull Request model. It is assumed that code and documentation are contributed under the Apache License 2.0.

## **More info**

- [How to Contribute](http://opennebula.org/software:addons#how_to_contribute_to_an_existing_add-on)
- Support: [OpenNebula user forum](https://forum.opennebula.org/c/support)
- Development: [OpenNebula developers forum](https://forum.opennebula.org/c/development)
- Issues Tracking: [Github issues](https://github.com/OpenNebula/addon-vcloud-driver/issues)

# **Authors**

- Cloud Systems Developer: Arnau Colominas [\(arnau.colominas@csuc.cat\)](mailto:arnau.colominas@csuc.cat)
- Cloud Systems Engineer: Miguel Ángel Flores [\(miguel.angel.flores@csuc.cat\)](mailto:miguel.angel.flores@csuc.cat)
- Cloud Systems Engineer: Xavier Peralta [\(xavier.peralta@csuc.cat\)](mailto:xavier.peralta@csuc.cat)